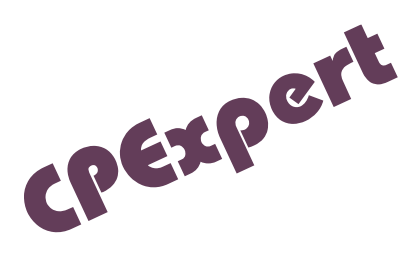

## **Product Update Bulletin 2017-1**

This year has brought unprecedented change to Computer Management Sciences. Since 1986, CPExpert has been principally authored by Don Deese, an IBM deep-knowledge expert, with invaluable contributions of users. Starting with this update, new experts have designed improvements and addressed deficiencies. Above all, we are committed to making CPExpert a useful tool and encourage feedback and suggestions.

This product update, CPExpert Release 27.1, provides changes to both software and documentation. With Release 27.1, CPExpert has been updated to: (1) provide changes/enhancements to the WLM Component; and (2) correct errors that have been reported.

- **Changes to the WLM Component:** The main changes to the WLM Component with CPExpert Release 27.1 were to provide an additional rule resulting from WLM analysis by CPExpert.
	- Rule WLM690 added for zEDC data-compression card/feature analysis. IBM introduced zEDC technology first with zEC12 hardware and its adoption, use and exploitation at System z sites has increased since that time, with SMF LOGSTREAMs, SMS-managed DISK-directed data storage files, and APIinterface application use (e.g., MQ, JAVA, DFDSS, also ISVs such as PKZIP, FDR, and others.) The rule support added with CPExpert 27.1 analyzes Percent Card Busy to report instances that exceed a defined threshold in WLMGUIDE, defaulting to 70%.
	- Other changes to the WLM Component were to correct errors reported by users.
- **Changes to the CICS Component**: The main changes to the CICS Component with CPExpert Release 27.1 were to correct errors reported by users.
- **Changes to the DASD Component**: The main changes to the DASD Component with CPExpert Release 27.1 were to correct errors reported by users.
- **Changes to the DB2 Component**: The main changes to the DB2 Component with CPExpert Release 27.1 were to correct errors reported by users.
- **Changes to the WMQ Component:** The main changes to the DB2 Component with CPExpert Release 27.1 were to correct errors reported by users.

## **Software and Documentation FTP download**

CPExpert Release 27.1 (both code and documentation) is available via ftp download from the CPExpert ftp server. **If you have requested ftp download in past, the ftp download instructions will automatically be sent to you.** If you do not receive ftp credentials or have any issues with ftp delivery, please email support@cpexpert.com.

## **CPExpert 27.1 Installation**

 $\overline{\phantom{a}}$ 

We suggest that you perform the following steps to install Release 27.1:

- Create a new PDS (or PDSE) library titled "prefix.CPEXPERT.V271.SOURCE".
- Create a new PDS/PDSE titled "prefix.CPEXPERT.V271.USOURCE".
- Install CPExpert into the "prefix.CPEXPERT.V271.SOURCE" using the normal installation procedures described in the *CPExpert Installation Guide*.
- Install CPExpert into the "prefix.CPEXPERT.V271.USOURCE" using the normal installation procedures described in the *CPExpert Installation Guide*. This step will cause the CPExpert GENGUIDE/cccGUIDE members and optional email macros to be loaded into USOURCE for tailoring, as required.
- Copy your **old** USOURCE members into "prefix.CPEXPERT.V271.USOURCE". This step should be done so you do not have to recreate all of your unique parameter<sup>1</sup>.

**Downloading via ftp**: If you elected to download updates from the CPExpert ftp server, you can copy the *source.271.ebc* file to CPEXPERT.TAPE.RELV271, allocated as DSORG=PS,RECFM=FB,LRECL=80,BLKSIZE=0,AVGREC=K,SPACE(80,(150,50)), DSN=CPEXPERT.RELV271.IEBUPDTE. The *source.271.ebc* file is in standard IEBUPDTE format.

• The updated CPExpert user documentation also will be available on the ftp site. It is your option whether you wish to download only the manuals, or also download the individual rule documents. If you wish to download the individual rule documents, they will be available as pdf files in the Individual\_Rule\_Documentation.zip on the ftp site.

<sup>&</sup>lt;sup>1</sup> The exception to this statement is if you chose to use the "yesterday" option in selecting data. The "yesterday" calculation is done by a PREVIOUS macro contained in USOURCE(GENGUIDE). The PREVIOUS macro is placed in USOURCE so you can select "yesterday" as the immediate previous day, or can define "yesterday" as any other previous day you chose. Placing the PREVIOUS macro in USOURCE(GENGUIDE) allows you to make such a modification, without altering a SOURCE member. Consequently, if you copy your old USOURCE(GENGUIDE) member to CPEXPERT.V271.USOURCE, you may wish to append the PREVIOUS macro from your old USOURCE(GENGUIDE) into your new USOURCE(GENGUIDE).

- If you have implemented the CPExpert option to produce output to the SAS Output Delivery System (ODS) and if you have exercised the LINKPDF option so you can "click" on a rule in the html output to see the documentation, please remember to load the new individual rule documentation onto your system.
	- If you chose to implement the xxxHTML option (e.g., WLMHTML) to provide your own SAS ODS HTML statement parameters, please place your own macros into USOURCE and concatenate the USOURCE PDS ahead of the SOURCE PDS.
	- If you chose to implement the CPExpert email option, please update the xxxEMAIL modules in USOURCE to reflect your unique email requirements.

## **Thanks**

We would like to say "Thank you" to the following individuals. These folks have proposed new features, graciously contributed their time/attention, also possibly test data, suggested documentation changes since the last Update Bulletin, or discovered errors:

Glenn Bowman (Wakefern Food Corp., N.J.) Kim Morrell (Royal Canadian Mounted Police, Ontario, Canada) Harald Seifert (HUK-COBURG, Coburg, Germany)

Please send an email if you have suggestions, you want new features, or you would like to see additional reporting done by CPExpert.

Best regards,

David Roth

Computer Management Sciences, Inc. 634 Lakeview Drive Hartfield, Virginia 23071-3113 (804) 776-7109 www.cpexpert.com support@cpexpert.com